## **DUM č. 17 v sadě**

# **28. Inf-4 Jednoduchá hra Had ve Flashi (ActionScript)**

Autor: Robert Havlásek

Datum: 08.06.2013

Ročník: 5AV

Anotace DUMu: Flash - teorie: Spojení proměnné uvnitř skriptu s dynamickým textem na ploše. Komponenty pro interakci s uživatelem.

Materiály jsou určeny pro bezplatné používání pro potřeby výuky a vzdělávání na všech typech škol a školských zařízení. Jakékoliv další využití podléhá autorskému zákonu.

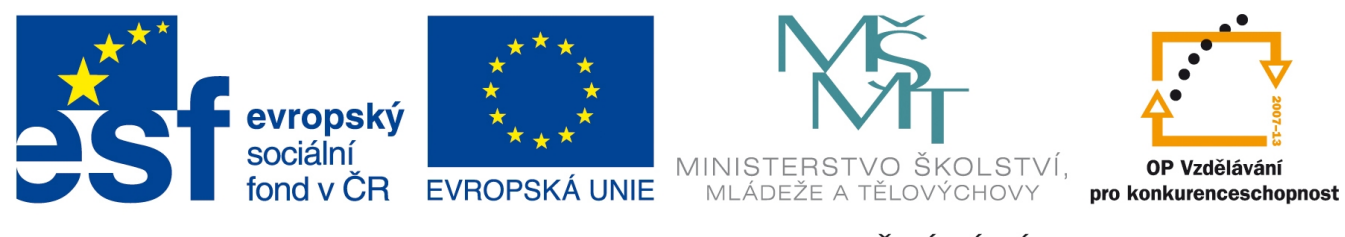

INVESTICE DO ROZVOJE VZDĚLÁVÁNÍ

Dosud jsme v programu zobrazovali pouze ladící informace, a to pomocí funkce trace. V tomto DUMu si ukážeme, jak komunikovat s uživatelem, jak mu zobrazovat při běhu programu informace v textových polích a naopak jak od uživatele informace získat.

### *Spojení textového pole s proměnnou*

V ploše vyrobíme text pomocí nástroje  $\blacktriangle$ , můžeme do něj napsat nějaké znaky, ale taky nemusíme. Důležité je této textové komponentě v panelu Properties přepnout, že zobrazuje dynamický text (výběrem "Dynamic Text" vlevo) a nastavit jí (v poli "Var:") proměnnou, se kterou se tento text sváže – kdykoliv se nastaví/změní hodnota uvedené proměnné, text se překreslí. V obrázku níže je text svázán s proměnnou textpokus. Navíc jsme nastavili Instance name celého objektu na pokus.

*Pedagogická poznámka: I když je Instance name pro prosté zobrazování textu v podstatě* zbytečná, doporučuji nastavovat obě jména – do "Var" dáváme text, pomocí "Instance name" měníme vlastnosti (barvu, font, umístění, zarovnání, ...). Proměnnou "Var:" je *příjemné pojmenovat tak, aby bylo jasné, že je svázaná s nějakým textovým polem.*

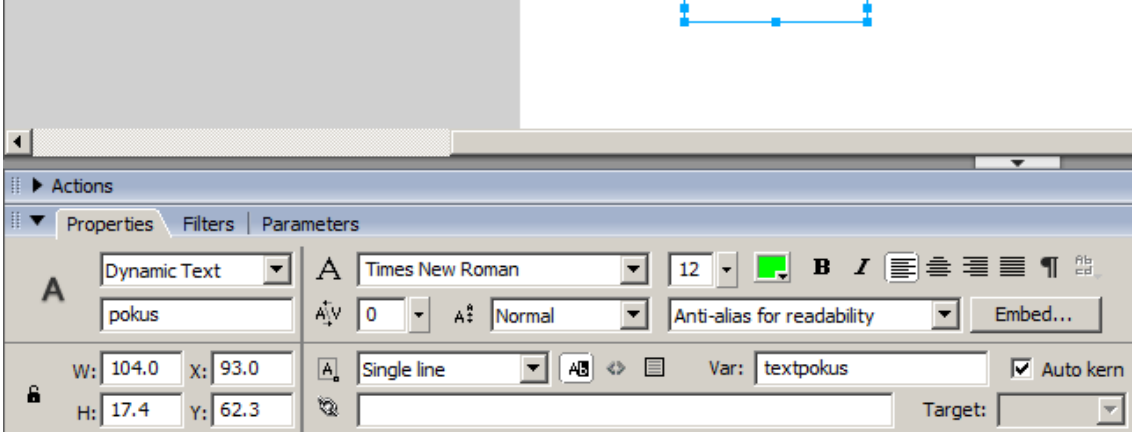

Do kódu plochy napíšeme jediný řádek:

textpokus="Toto je náš první zobrazený text na GML...";

Program spustíme, kód plochy se provede a my hned vidíme první zádrhel – textové pole je příliš krátké a celý text se do něj nevleze. Pomůže nastavit textovému poli vlastnost autoSize na jednu z hodnot "left", "right" a "center". Text je jednak zarovnán (k levému okraji, doprava nebo doprostřed) a druhak je v případě potřeby pole zvětšeno, takže se do něj text vleze celý. Funguje to i "zpětně" (pokud nejprve text přiřadíme a pak autoSize nastavíme). Vyzkoušíme:

```
textpokus="Toto je náš první zobrazený text na GML...";
_root.pokus.autoSize="left";
```
Další významnou vlastností textového pole je jeho schopnost zobrazovat HTML text – nastavíme-li mu vlastnost html.

```
Vyzkoušíme:
textpokus="Toto je náš <b>první</b> zobrazený text "+newline+"na <a
tref='http://www.gml.cz/'>GML</a>...";
_root.pokus.autoSize="left";
_root.pokus.html=true;
```
Funkce newline do řetězce vloží znak pro nový řádek.

*Pedagogická poznámka: V různých verzích Flashe je různá defaultní hodnota pro vlastnost autoSize i pro vlastnost html. Třeba v námi používané Flash 8 je autoSize='' a html=true.*

Z dalších významných vlastností jmenujme background (zda je viditelné pozadí za polem), backgroundColor (barva, která je vidět), border (zda je vidět okraj pole), borderColor (barva okraje). Vlastnosti hScroll a scroll určují, zda textové pole umožňuje horizontální a vertikální skrolování (=posouvání posuvníkem) v případě, že text není vidět celý. I proměnná, kterou jsme při návrhu zadávali staticky za "Var:", lze dynamicky nastavit/změnit pomocí vlastnosti variable.

Celé textové pole lze vyrobit dynamicky, za běhu programu, příkazem plochy root.createTextField("jmeno", hloubka, pozice x, pozice y, sirka, vyska);

#### *Vstupní a výstupní formulářové prvky*

Paleta obsahující formulářové prvky se jmenuje Components a nebývá v standardním rozložení pracovní plochy zobrazena. V menu zvolíme Window – Components (klávesová zkratka CTRL+F7).

Na obrázku vidíme (shora):

Label – popisek, obsahuje pouze text

Button (Tlačítko) – s textem a možností kliknutí uživatelem

ComboBox – umožňuje jednořádkový výběr z několika položek.

List – rovněž výběr několika položek, ale víceřádkový.

 $CheckBox -$ <sub>x</sub>zatržítko", používá se pro jednu volbu ano/ne.

RadioButton – umožňuje výběr jedné možnosti ze skupiny nabízených možností.

TextInput – umožňuje zadat uživateli jednořádkový text. Vyrobil jsem jej zde dvakrát, podruhé jsme mu ve vlastnostech nastavili, že má skrývat znaky (např. v případě zadávání hesla).

TextArea – umožňuje zadat uživateli víceřádkový text.

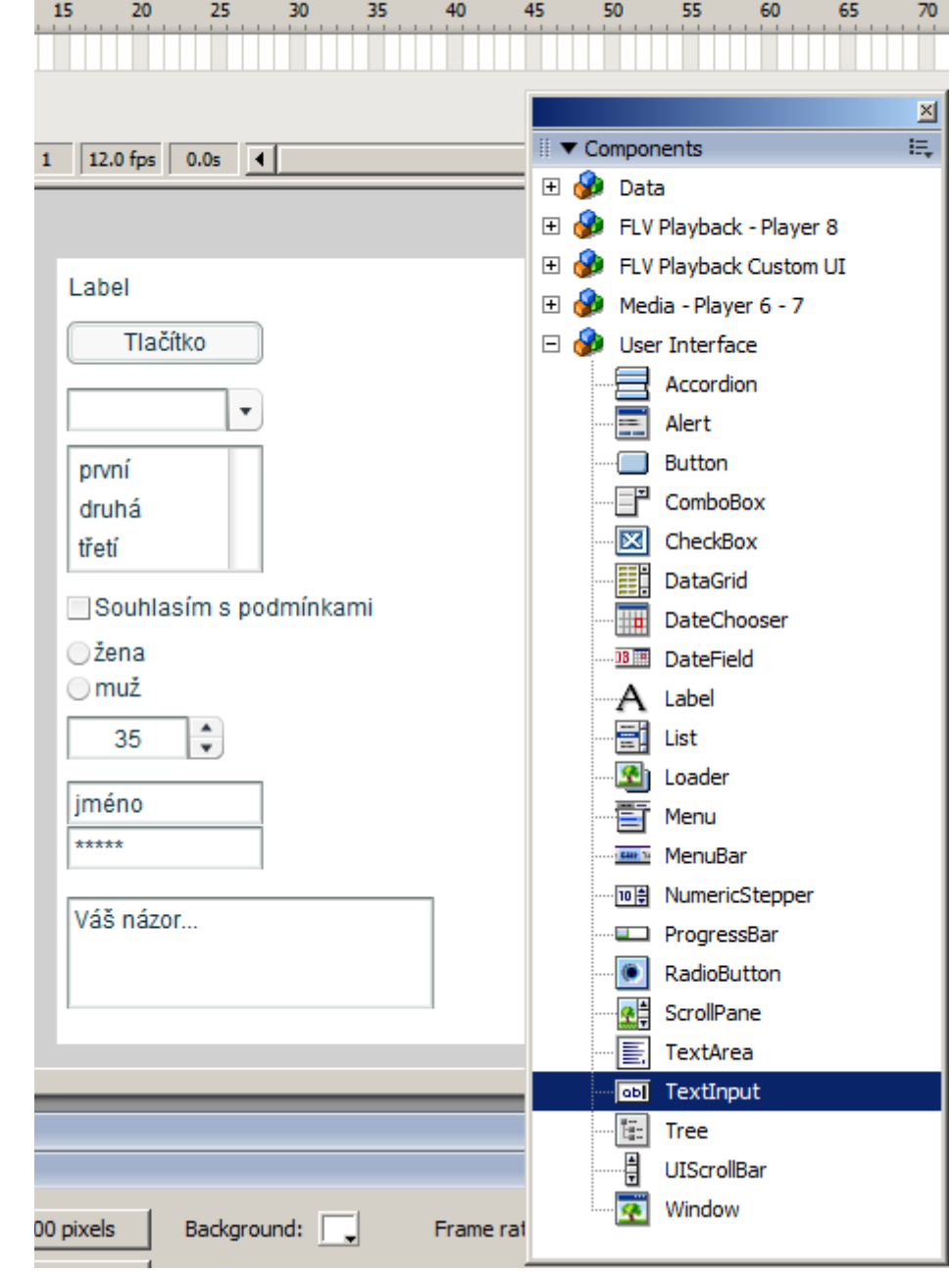

#### *Vlastnosti a metody fomrulářových prvků*

Všechny formulářové prvky mají vlastnost .visible (udává, zda je prvek vidět) a .enabled (zda je aktivní, lze tedy s ním aktivně pracovat; není "zašedlý").

Label obsahuje vlastnost .text, která udává, co daný label zobrazuje. Významnou vlastností je též .autosize, která (podobně jako u textového pole na první straně tohoto DUMu) říká, zda se velikost labelu bude zvětšovat, dáme-li do něj moc dlouhý text. Totožná je též vlastnost .html, která říká, umí-li label zobrazovat hypertext s HTML značkami.

Button obsahuje vlastnost .label – co je na tlačítko napsáno. Vlastnost .labelPlacement, jež udává, jak bude text v rámci tlačítka zarovnaný ("left", "right", "top", "bottom"). *Pozn: Vlastnosti .toggle a .selected studentům obvykle zatajím; pokud se zeptají, doporučím nepoužívat – připadá mi nešťastné, když se tlačítko chová jako CheckBox.*

ComboBox obsahuje ve vlastnosti .data položky, z nichž lze jednu vybrat. Obvyklé je jejich zadání už při tvorbě programu – vybereme-li nějaký combobox, v panelu Properties v sekci Parameters lze dvojklikem na vlastnost .data jednotlivé volby zadat speciálním dialogem:

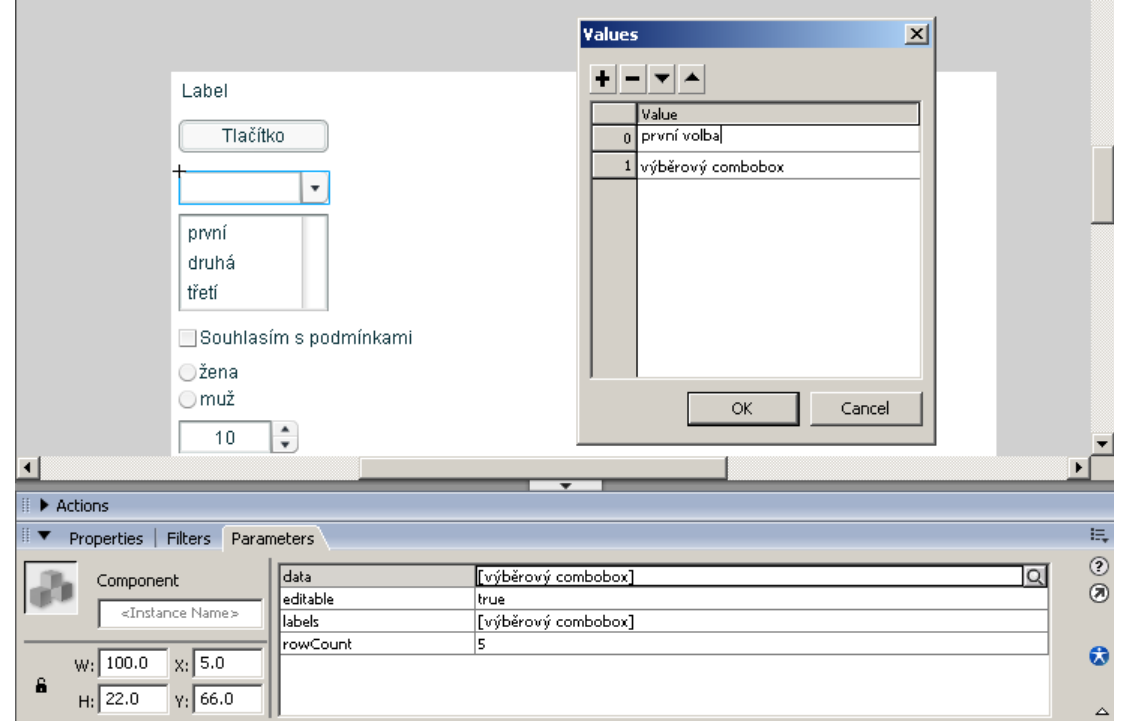

Podobně funguje vlastnost. Labels, která by měla mít stejný počet položek – zatímco. data obsahuje (strohé) informace pro program, .labels obsahuje informace pro uživatele, obvykle košatější, několik slov, s diakritikou… Typicky combobox.data je [1,2,3],

combobox.labels je [první, druhá, třetí]. Pokud .labels neuvedeme, mají stejnou hodnotu jako .data.

Tlačítka  $\mathbf{F}$   $\mathbf{F}$   $\mathbf{F}$  fungují pro přidání položky do comboboxu, její odebrání a přesun označené položky níž nebo výš.

Chceme-li položky ComboBoxu zadávat/měnit/mazat při běhu programu, lze na to použít metody addItem() (přidá novou položku na konec), addItemAt() (přidá novou položku na zadané místo, položky pod ní posune o jedno níž), removeItemAt() (odebere položky ze zadaného místa), replaceItemAt() (zamění položku na zadaném místě za jinou) či getItemAt() (vrátí hodnotu položky na zadaném místě). *Pozn.: Obvykle se studenti spokojí s výčtem těchto metod, neukazujeme si, jak fungují.*

Pro programátory je nejzajímavější událost Combobox.change, která se volá v okamžiku, kdy si uživatel vybere nějakou z položek. Můžeme tak na jeho výběr hned reagovat.

List je (co do vlastností) velmi podobný komponentě Combobox, vizuálně se ale liší – zobrazuje víc řádků. Počet položek, které zvládne zobrazit, je dán fyzickou velikostí komponenty, pokud ji pomocí nástroje  $\boxplus$  Free Transform Tool zvětšíme či zmenšíme,

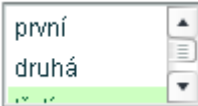

položky budou vidět třeba jen částečně, například:

Vlastnosti a metody má List stejné jako ComboBox, navíc disponuje vlastností multipleSelection (defaultně ovšem nastavenou na false) –nastavení na true uživateli umožňuje vybírat z Listu víc položek najednou (pomocí Ctrl+klikání nebo Shift+klikání).

CheckBox má kromě vlastnosti .selected (v níž udává, zda je právě zatržený nebo ne) ještě vlastnost .labelPlacement, která určuje místo, kde je text umístěný (vlevo od čtverečku, vpravo od čtverečku, nahoře nad čtverečkem nebo dole pod zaškrtávacím čtverečkem).

U RadioButtonu je patrně nejdůležitější vlastnost .groupName, pomocí níž lze ovlivnit, které radiobuttony budou tvořit jeden celek a které zase jiný. Například:

⊝žena Student ⊙muž Opracující důchodce

Abychom si mohli vlevo vybrat jednu ze dvou možností a vpravo jednu ze tří možností, musíme mít v levých radiobuttonech jinou .groupName než v těch pravých.

TextInput má vlastnost .text (co je v něm napsáno), vlastnost .editable (zda uživatel smí do textinputu právě psát) a vlastnost .password (zda náhodou nepíšeme heslo – v tom případě uživatel nevidí vlastní znaky, ale vidí hvězdičky).

TextArea má rovněž vlastnost .text (která navíc může obsahovat i znaky konce řádku) i vlastnost .editable. Má i vlastnost .html (jestli se celý text interpretuje jako hypertext – viz 1. strana dole). Jako poslední zmíníme vlastnost .wordWrap (defaultně je true), která povoluje či zakazuje zalamování řádků, pokud je text delší než šířka textarea komponenty. Nastavíme-li .wordWrap na false, přibude u delších textů horizontální posuvník:

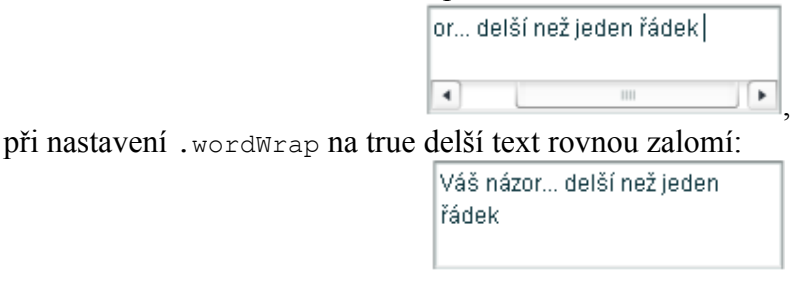

Vzhled popisovaných formulářových prvků a jejich funkce jsou standardizované pro všechna zařízení a programy, není vhodné je používat k jinému účelu (např. radiobutton jako "zaškrtávátko" typu ano/ne, případně Button jako "zaškrtávátko" pomocí Button.toggle).

*Pedagogická poznámka: Výčet formulářových prvků je zde velmi dlouhý a ještě ne úplný (vynechali jsme Menu, MenuBar, Datagrid, Loader, …), obvykle jej provádím rychlou frontální výukou. S případným příkladem na konci. V příštím DUMu některé prvky použijeme.*

#### *Komplikace se zachytáváním událostí on(keyPress)*

V naší hře Had jsme do této chvíle neměli žádnou interaktivní komponentu. Z toho důvodu chytaly událost keyPress všechny ostatní symboly. Umístíme-li do animace některou z výše uváděných komponent (tlačítko, checkbox, …), Flash přestane keyPress posílat všem a začne jej posílat pouze aktivní komponentě (tj. té, co má focus).

Řešení této situace je několik. Jednak můžeme symbol root.hlava "zaregistrovat" jakožto příjemce klávesových událostí keyPress – funkcí addEventListener, která má dva parametry: string popisující událost, v našem případě "keyPress", a jméno komponenty, která ji má nově zachytávat. Případně místo addEventListener ("keyPress", root.hlava) můžeme použít funkci objektu key: Key.addListener (root.hlava); .

Jednodušší je ale přestat používat obsolentní on (keyPress "<Left>") {smer=2;} a místo těchto čtyř příkazů začít používat testování stisknuté klávesy (pomocí objektu Key a jeho funkce isDown) přímo v onClipEvent (enterFrame).

Kód hlavy by pak začínal: onClipEvent(enterFrame) { if (Key.isDown(Key.LEFT)) smer=2; if (Key.isDown(Key.RIGHT)) smer=0; if (Key.isDown(Key.UP)) smer=1; if (Key.isDown(Key.DOWN)) smer=3; if (smer==0) { root.hlava.  $x =$  root.hlava.  $x + 10$ ; } …

Výhodou tohoto přístupu je, že můžeme (třeba v jiné hře) v rámci jednoho enterFrame testovat víc stisknutých kláves zároveň, případně na to reagovat (např. pohybem po diagonále při stisknutých dvou kurzorových šipkách).